## **How Do I Enter Onsite Green Power (Solar/Wind)? Part 1- Create Meters**

To enter onsite green power (your solar panels/wind turbine) you need two different electric meters:

- One meter for your grid electricity: Any energy the building uses that physically comes from the grid should be entered here as grid electricity. **Do not simply enter a "net" meter**, which only shows the difference between the energy you import from the grid and the green power you export back to the grid.
- One meter for your onsite green power: This will track all of the electricity generated by your solar or wind system. You may generate more energy than you can use, so you will enter

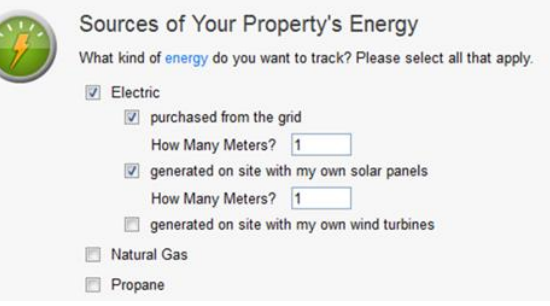

**both the energy that you generate and the energy that you export back to the grid.**

## **How Do I Enter Onsite Green Power (Solar/Wind)? Part 2 - Enter Data**

Make sure you enter A, B, and C from the diagram below.

- For your Onsite Green Power Meter (solar panel meter):
	- **Energy Used On Site** This is the energy that you generated from your solar (or wind) system and used in your building. In the diagram below, it is "B."
	- **Energy Exported Offsite** -This is the energy that you exported to the grid. In the diagram below, this is "A."
	- **Estimation** Y/N whether you've entered an estimated value.
	- **REC ownership** Do you own the environmental benefit of this "green power?"
- For your Electric Grid Meter:
	- **Electric Grid Energy** This is the energy that you got directly from the grid. In the diagram, this is "C."

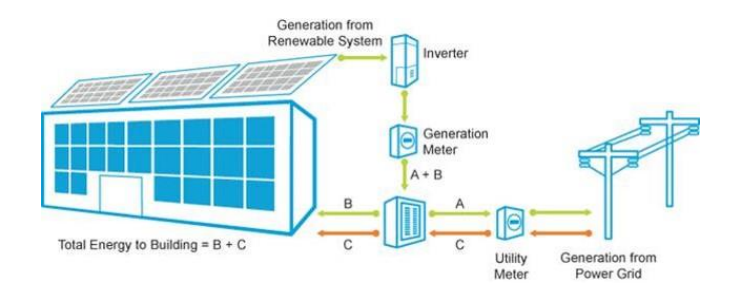

## **How Do I Enter Onsite Green Power (Solar/Wind)? Part 3 - Net-Metering**

If you receive only a net-metered bill from your utility, **meaning your bill only shows the difference between the energy you imported from the grid minus the energy you exported** (C – A in the diagram above), then you'll need to calculate the values for A, B, and C below using your bill and your organization's internal records.

As explained in Part 2, three values are required if you have onsite green power:

- A: The energy you generated onsite and exported to the grid
- B: The energy you generated onsite and used onsite
- C: The energy you purchased from the grid

If you have a net metering setup, you may not have access to A, B, and C. But, you may have access to:

- G (Generated): Total onsite energy generated,  $G = A + B$
- N (Net): Total net energy from the grid,  $N = C A$

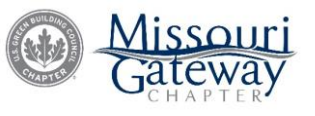

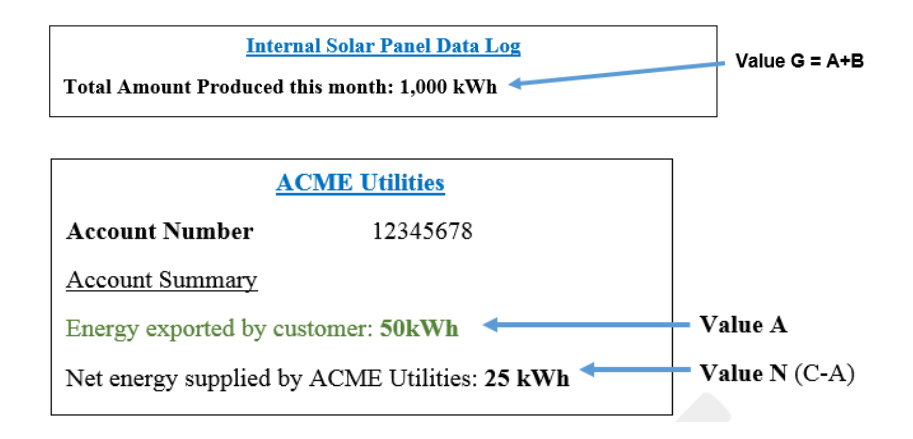

**Value A:** The energy you generated onsite and exported to the grid. Get this value from your utility bill (or from your organization's data logs). In this example, the value is **50 kWh** and comes from the utility bill.

**Value B:** The energy you generated onsite and used onsite. Take value G (Generated) that you obtained from onsite measurements of energy production (in this case 1,000 kWh) and subtract A (50 kWh), then enter the result in the "Energy Used Onsite" column of your onsite meter, as shown below (950 kWh).

**Value C:** The energy you purchased from the grid. Take value N from your utility bill (25 kWh), and add A (50 kWh)=total amount of energy used that was physically supplied by the grid (75 kWh). Input this value in your Electric Grid meter.

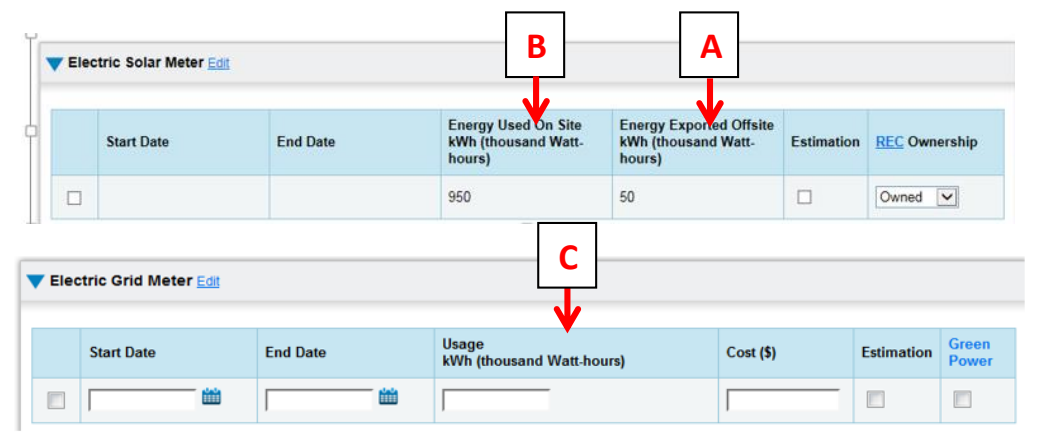

## **Locating these values on your Ameren Missouri Bill**

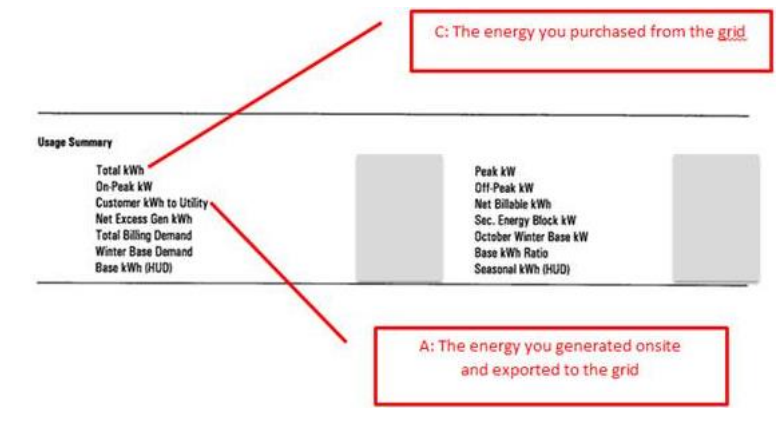

**A:** The energy you generated onsite and exported to the grid—**Customer kWh to Utility C:** The energy you purchased from the grid—**Total kWh**

*Source:* ENERGY STAR Buildings Onsite Green power FAQ,<https://portfoliomanager.zendesk.com/hc/en-us> Updated 2.27.2018

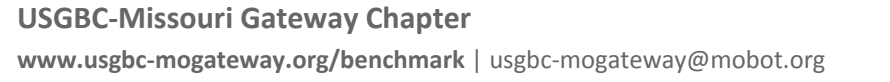

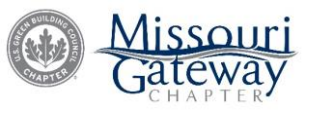